## **CMPSCI 120 Fall 2016 Midterm Exam #2 Solution Key Wednesday, November 16, 2016 Professor William T. Verts**

<1> 20 Points – Quick Answers. Do any 10 for full credit (2 points each); do more for extra credit (1 point each for any correct answers over 10). Blank or incorrect answers will be ignored.

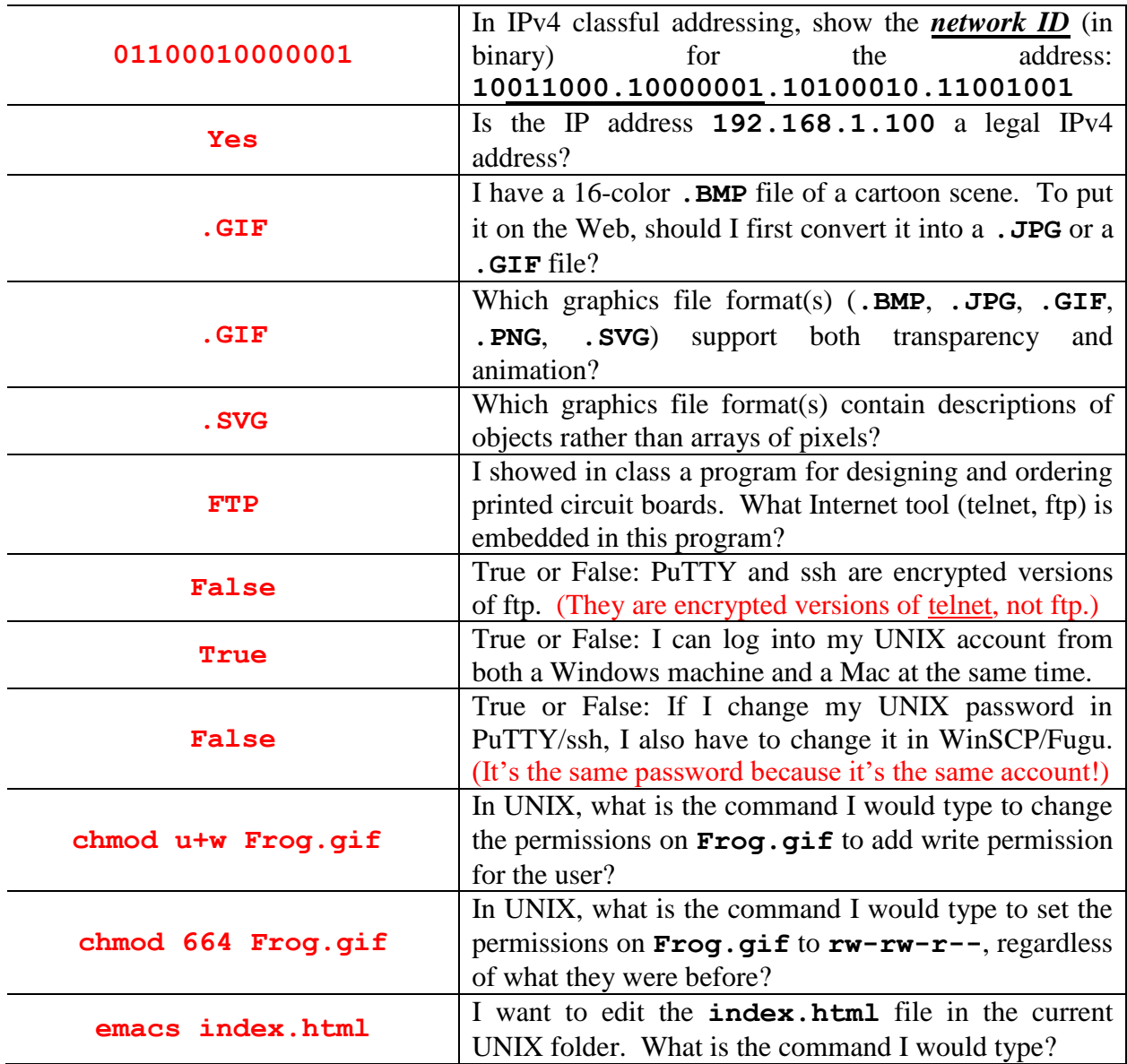

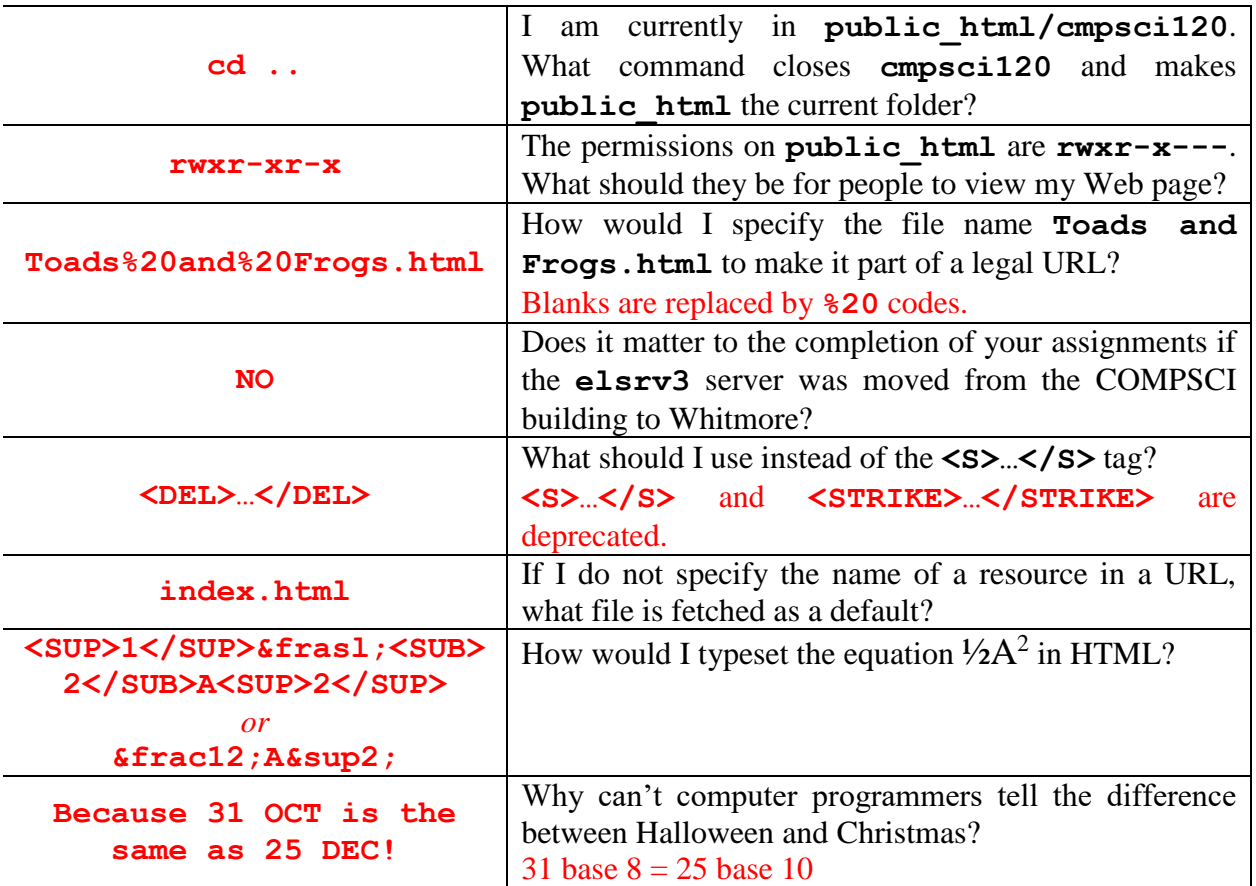

- <2> 10 Points I have an HTML color defined as **#778899**.
- A. What is one of its color names? **LightSlateGray** or **LightSlateGrey**
- B. What is the short hex version of this color? **#789**
- C. What is the closest browser safe color to this color? **#669999** or **#699**
- D. What is the decimal value of the red component? **119** (half-credit for 102)
- E. What would I replace the red component with to make red as bright as possible? **FF**
- <3> 5 Points Short Answer In UNIX I type **emacs index.html** at the command line, but instead of my existing file I get a blank screen. What is the most likely cause of this error?

This is generally because I am in the wrong folder, not in the folder where the **index.html** file currently resides. (Also, could be the file had the wrong name.)

<4> 5 Points – Short Answer – In answering my email from students, I've encountered a lot of statements such as "logging in to PuTTY" or "connect to my Fugu account" or "my WinSCP password won't work". What is the fundamental error being exhibited by all of these statements?

The error is in thinking that the username or password has anything to do with the actual program being used to access the UNIX account. The username and password belong to the account, not to PuTTY or ssh or WinSCP or Fugu.

 $\langle 5 \rangle$  10 Points – Mark each of the following as either legal or illegal ways of setting a Web page background color to fuchsia in the **<STYLE>…</STYLE>** section.

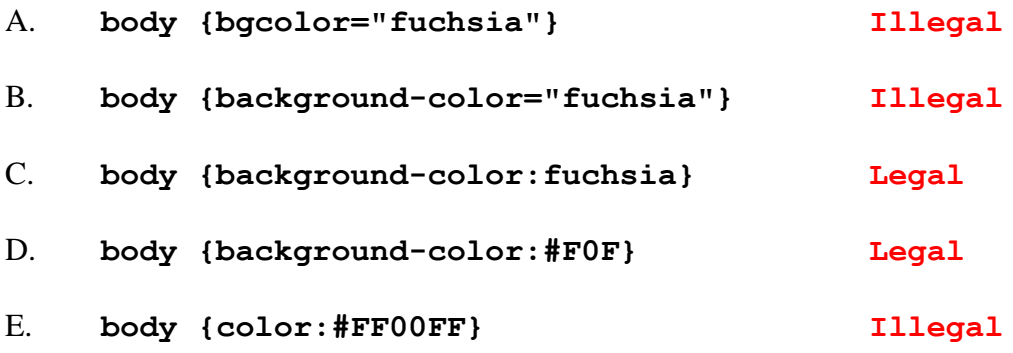

<6> 20 Points – For all the questions on this page consider the following JavaScript fragment. The fragment is located somewhere between **<BODY>** and **</BODY>**.

```
<SCRIPT TYPE="text/javascript">
   2! - -I = 0;N = 1 ; while (I < 3)
 {
           document.writeln ("2<SUP>", I, "</SUP> = ", N, "<BR>") ;
          I = I + 1;
          N = N * 2;
 }
    //-->
</SCRIPT>
```
- A. (10 points) What HTML code is written out into the current document when the JavaScript fragment runs? Hint: exactly three lines are written out.
- Line #1: **2<SUP>0</SUP> = 1<BR>**
- Line #2: **2<SUP>1</SUP> = 2<BR>**
- Line #3: **2<SUP>2</SUP> = 4<BR>**
- B. (10 points) What appears on screen when the result of part A is rendered by the browser? Hint: exactly three lines appear on screen.
- Line  $#1$ :  $2^0 = 1$
- Line #2:  $2^1 = 2$
- Line #3:  $2^2 = 4$

<7> 10 Points – A form called **MyForm** contains an input text box called **MyAnswer**. The JavaScript function below computes  $\mathbf{x} = \mathbf{N}^2$  from parameter **N**. Complete the function to put the resulting value of **X** into the text box in the form.

```
function Compute (N) {
   X = N * N;
    document.MyForm.MyAnswer.value = String(X) ;
}
```
 $\langle 8 \rangle$  20 Points – The following image shows a 300320 $\times$ 200 pixel graphics containing three objects: two circles and a rectangle. Complete the HTML code below to turn the image, called **Animals.gif**, into a client side image map, where the big circle links to **www.frog.com**, the small circle links to **www.toad.com**, the rectangle links to **www.newt.com**, and the background links to **www.zoo.org**. In the image the gray grid is at a 10-pixel spacing (normally not shown), and all points of interest are shown as small square dots (also normally not shown). All points are on 10-pixel boundaries (i.e., a point might be at coordinates <30,20> but not at <32,18>, for example). Be careful of the order of the regions!

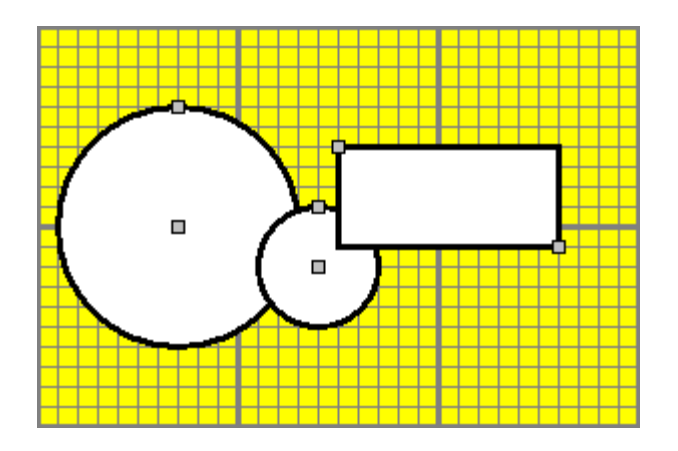

**<IMG SRC="Animals.gif" USEMAP="#MyMap">**

**<MAP NAME="MyMap">**

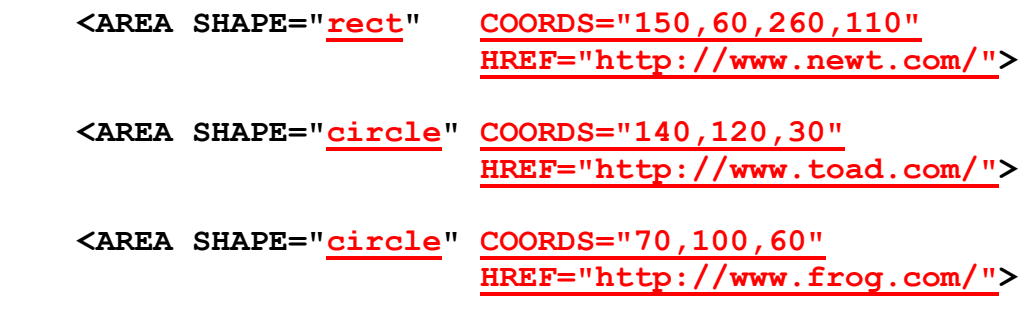

 **<AREA SHAPE="default" HREF="http://www.zoo.org/">**

**</MAP>**

**Rectangle has to be first, circles have to be in the given order (small one before big one), and default has to be last.**